## **How to Approve/Deny Group Member Requests?**

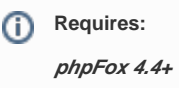

phpFox supports 3 type of groups: **Public Groups**, **Closed Groups**, and **Secret Groups**.

Users must send a request if they want to join **Closed Groups**. After requests are sent, admin of those groups can approve/deny requests by following below steps:

**Step 1**: Go to the **Group Detail Page**, you can see the **Pending Memberships** button.

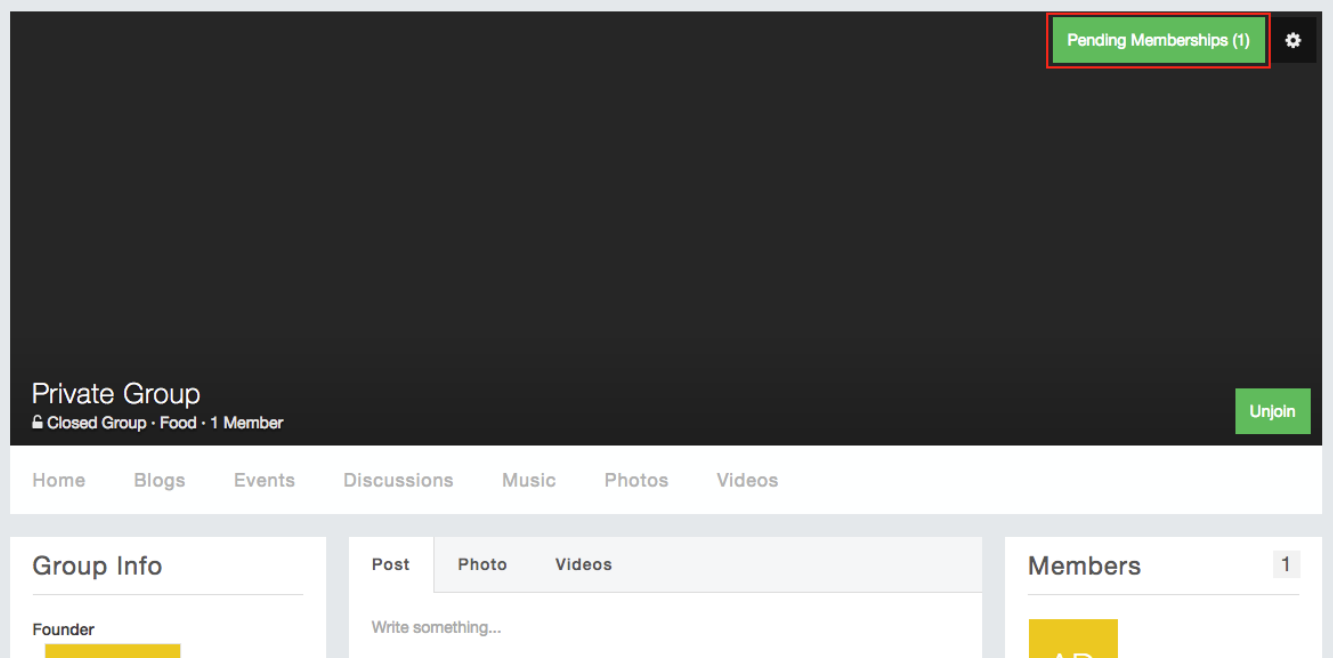

**Step 2**: Click on the button will help you go to the page to approve/deny requests. This page will list all users who want to join your groups. Hover on the user image, you can see the radio button.

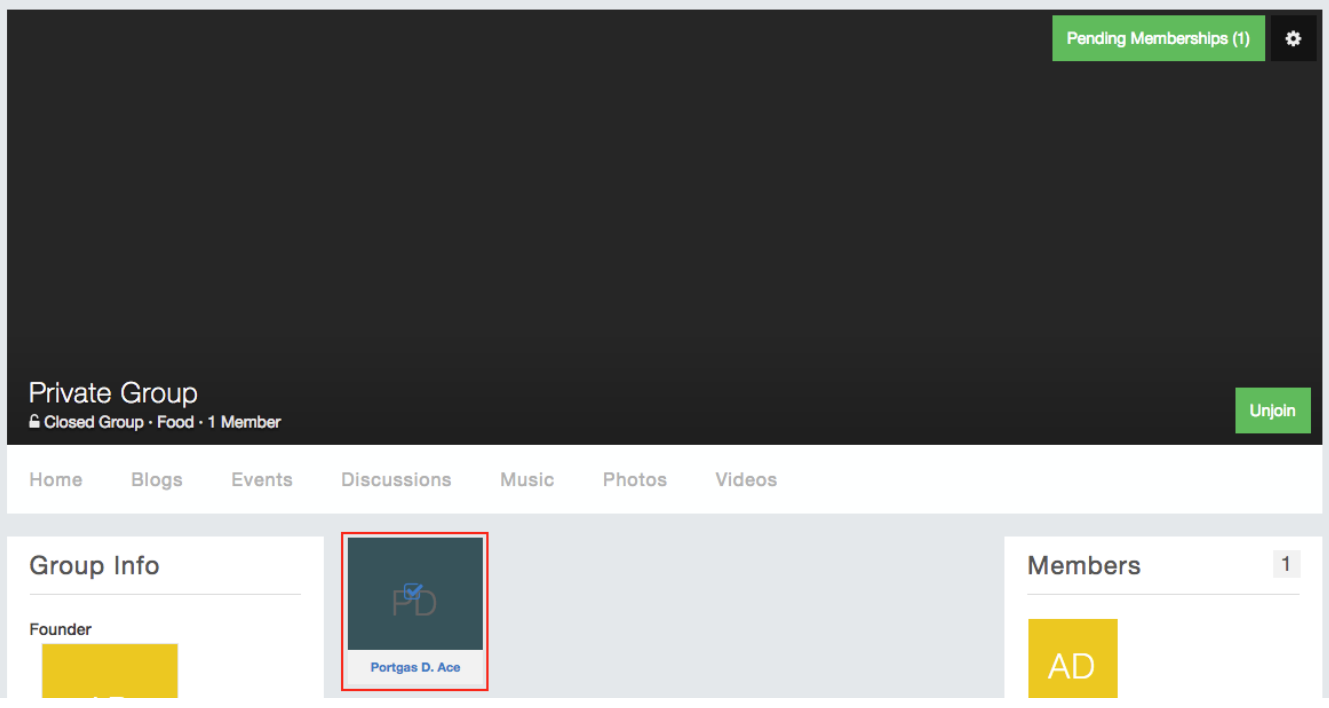

**Step 3**: Select who you want to approve/deny by clicking on the radio buttons, then select the action (approve/delete) from the moderator bar at the bottom.

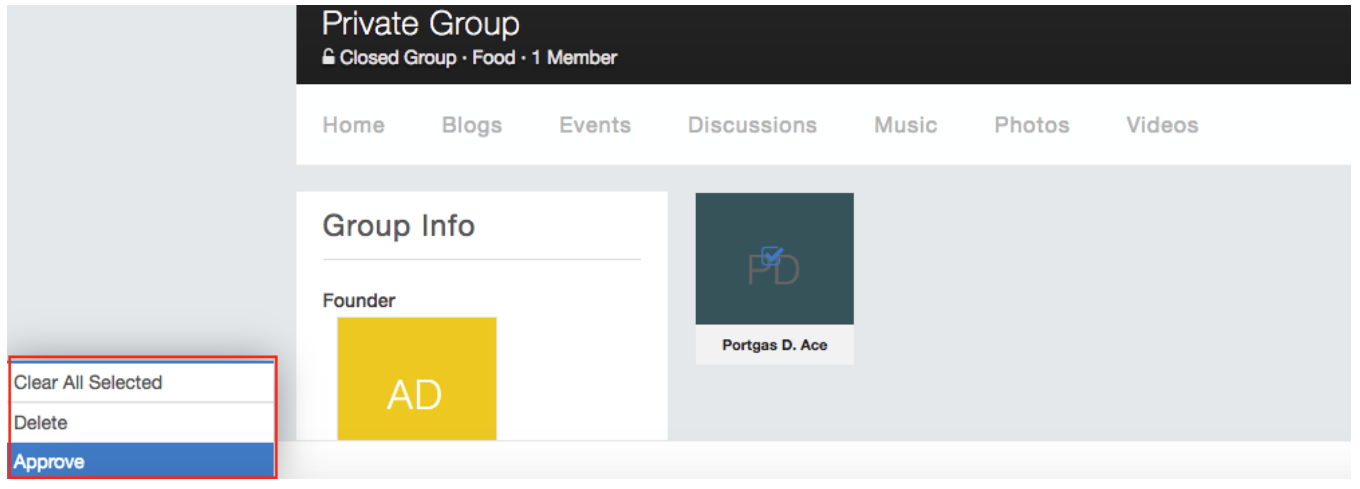